## BINGHAMTON UNIVERSITY

# ✓ Your Financing CHECKLIST

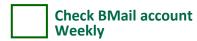

 University sends all official communications electronically to your Binghamton email account (BMail) at bmail.binghamton.edu

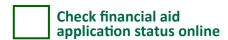

- Log in to the portal at my.binghamton.edu and click the BU BRAIN icon. Click on "Financial Aid" tab
- "Unsatisfied requirements" may result in aid not being credited on bill.

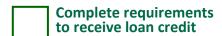

If you wish to have your federal loans applied as credit on the bill, you must accept loans via BU Brain. Then, first-time borrowers must go to **studentaid.gov** and:

- Complete Entrance Counseling
- Complete a Loan Agreement for a Subsidized/Unsubsidized Loan (MPN)

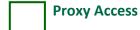

- "Proxy access" is the ability students have to grant others access to view their financial aid information in BU BRAIN. BU BRAIN is where students go to perform transactions.
- For more information on "proxy access" please visit binghamton.edu/financial-aid/ resources/proxy-access.html

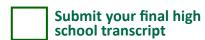

All students must submit a
FINAL high school transcript to:
Binghamton University
Office of Undergraduate Admissions
PO Box 6001
Binghamton, NY 13902-6001.
Financial aid recipients must have a transcript on file for funds to credit the bill.

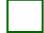

#### New York State aid (New York State residents only)

- To apply for New York State grants and scholarships - including the Excelsior Scholarship, TAP, NY-STEM, MERIT, etc. go to the New York State Higher Education Services Corporation (HESC) website at hesc.ny.gov
- Excelsior application deadlines may be found at hesc.ny.gov
- Make sure to indicate SUNY BINGHAMTON (UNDERGRAD)
- New York state aid will appear as credit on the bill if verified and approved by HFSC
- For more information about New York state aid, contact HESC at 1-888-697-4372 or visit their website at hesc.ny.gov

### Confirmation of Enrollment

- All students are required to complete **Confirmation of Enrollment** via BU BRAIN every semester; available at least two weeks prior to the start of classes
- Failure to confirm results in all courses being cancelled, whether or not your semester bill is paid. If courses are cancelled, re-enroll via BU BRAIN, but course availability varies
- Financial aid recipients must confirm enrollment for financial aid funds to be credited to the bill and to generate a refund (if applicable)
- Confirming enrollment acknowledges the student was presented with and reviewed financial aid, billing and refund policies as required by federal and state agencies, SUNY and Binghamton University
- Complete details and how-to steps at binghamton.edu/registrar/student/ course-registration/enrollment.html

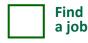

- Employers hire quickly at the start of each semester for on- and off-campus jobs
- View all part-time jobs at hireBING: binghamton.edu/ccpd/hirebing.html
- Proof of identity and work eligibility required (original social security card and photo ID)

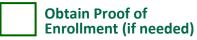

- An insurance company, scholarship program, loan company or other third party may require student and/or family to show proof of enrollment (also called enrollment verification)
- Once the semester begins, Binghamton's official 'Current Enrollment Verification Certificate' is available online through the National Student Clearinghouse (NSC). Changes you make to your schedule (adding a course, dropping a course, etc.) during the add/drop period will be updated at the NSC by mid-September
- Before the semester begins, an 'Advanced Registration Certificate' is available online through the NSC
- To access NSC, log into BU BRAIN, select the "Student" tab, then "Student Services Tools", then "Proof of Enrollment (National Student Clearinghouse)". Log in with your UserID and password and select type of enrollment certificate you need
- For complete details and how-to steps go to binghamton.edu/registrar/student/ proof-enrollment/

## Reminders for parents

- Parent (PLUS) Loan Information at binghamton.edu/financial-aid/types-ofaid/loans/parent-plus-loan.html
- Parents/stepparents apply for a Federal Direct Parent (PLUS) Loan by going to studentaid.gov
- If approved, parent must go to studentaid.gov and click the "Parent Borrowers" tab, then "Complete a Loan Agreement for a PLUS Loan (MPN)"

#### **Helpful Links**

Financial Aid: binghamton.edu/financial-aid

Financial Aid Admitted Student FAQs: bing-hamton.edu/financial-aid/award-n/index.html

Student Records: binghamton.edu/registrar

Student Accounts:

binghamton.edu/student-accounts

Undergraduate Admissions: binghamton.edu/admissions

hireBING: binghamton.edu/ccpd/hirebing.html

Center for Career and Professional Development: binghamton.edu/ccpd